## **3SI : Système d'exploitation & Réseaux informatique**

# Le Pr[ogra](http://www.google.com/imgres?imgurl=http://www.maintenance-informatique-22.fr/deco/pc_anime.gif&imgrefurl=http://www.maintenance-informatique-22.fr/&usg=__-3RxcbSwqB4muCMQNpeKGKAT7tY=&h=123&w=222&sz=4&hl=fr&start=6&zoom=1&itbs=1&tbnid=ZF1_UCT_k_mtCM:&tbnh=59&tbnw=107&prev=/images?q=image+d)mme

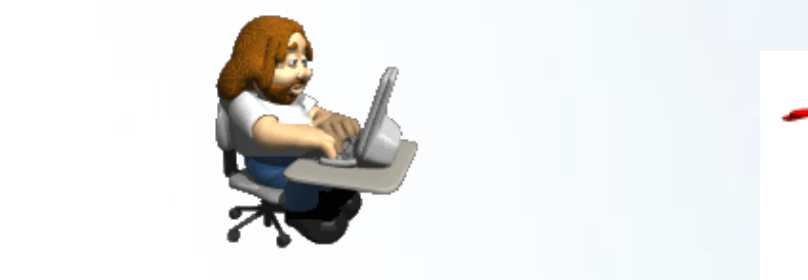

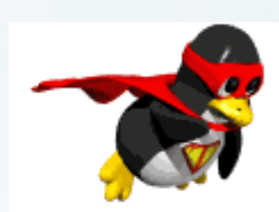

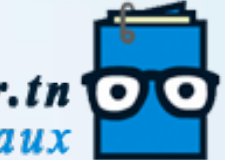

**Produce Les monto Amine Mraihi** 

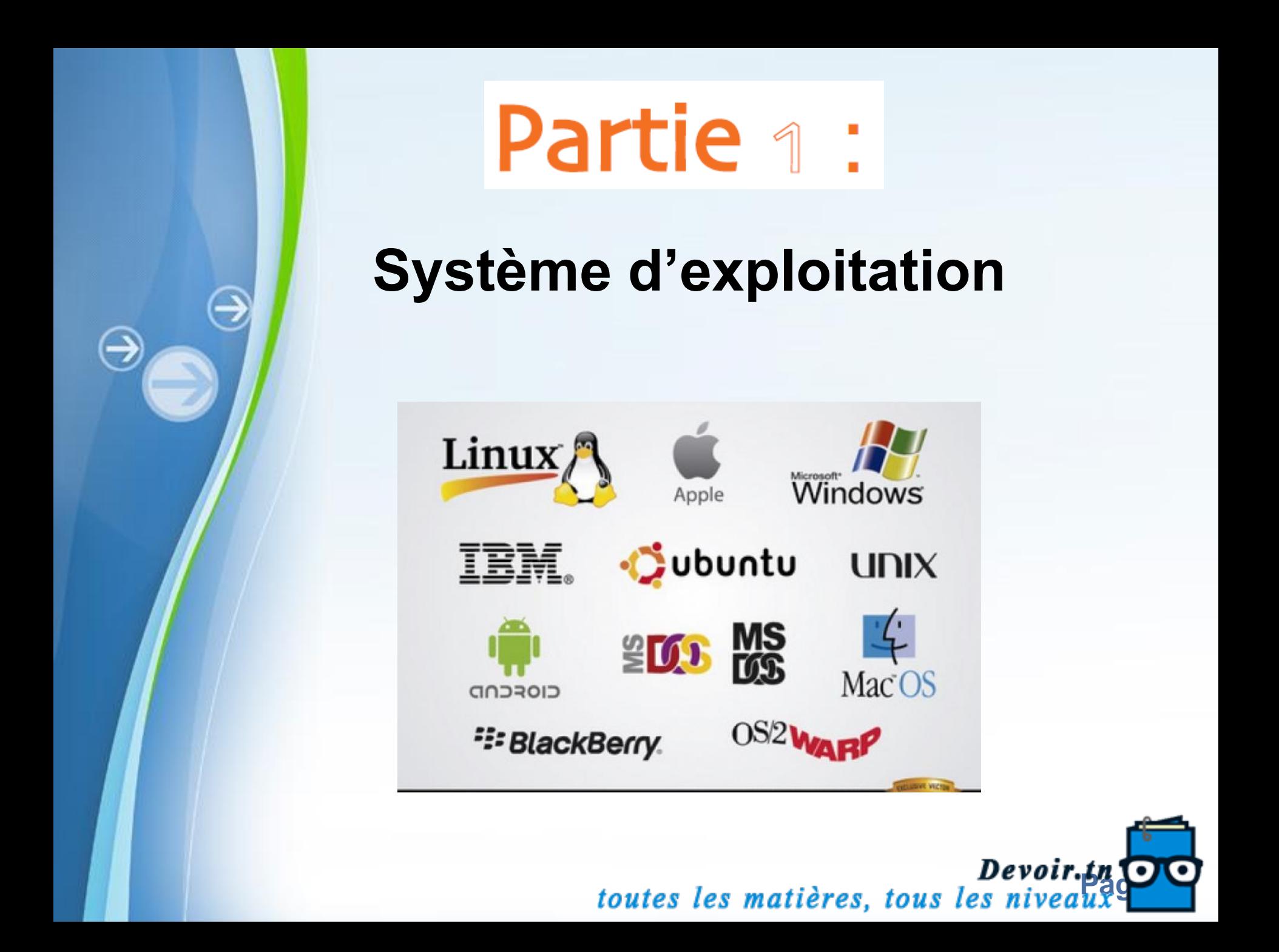

# Partie <sub>1</sub> : Système d'exploitation

- Chapitre 1 : Introduction

- Chapitre 2 : Fonctions de base d'un SE

- Chapitre 3 : Administration système

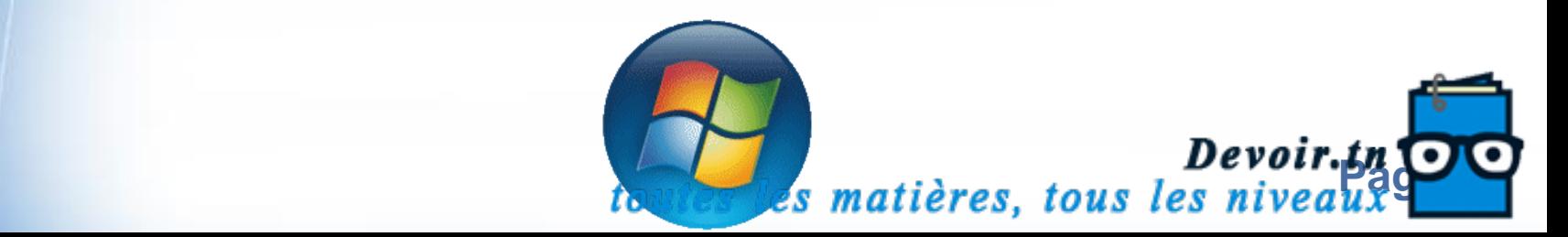

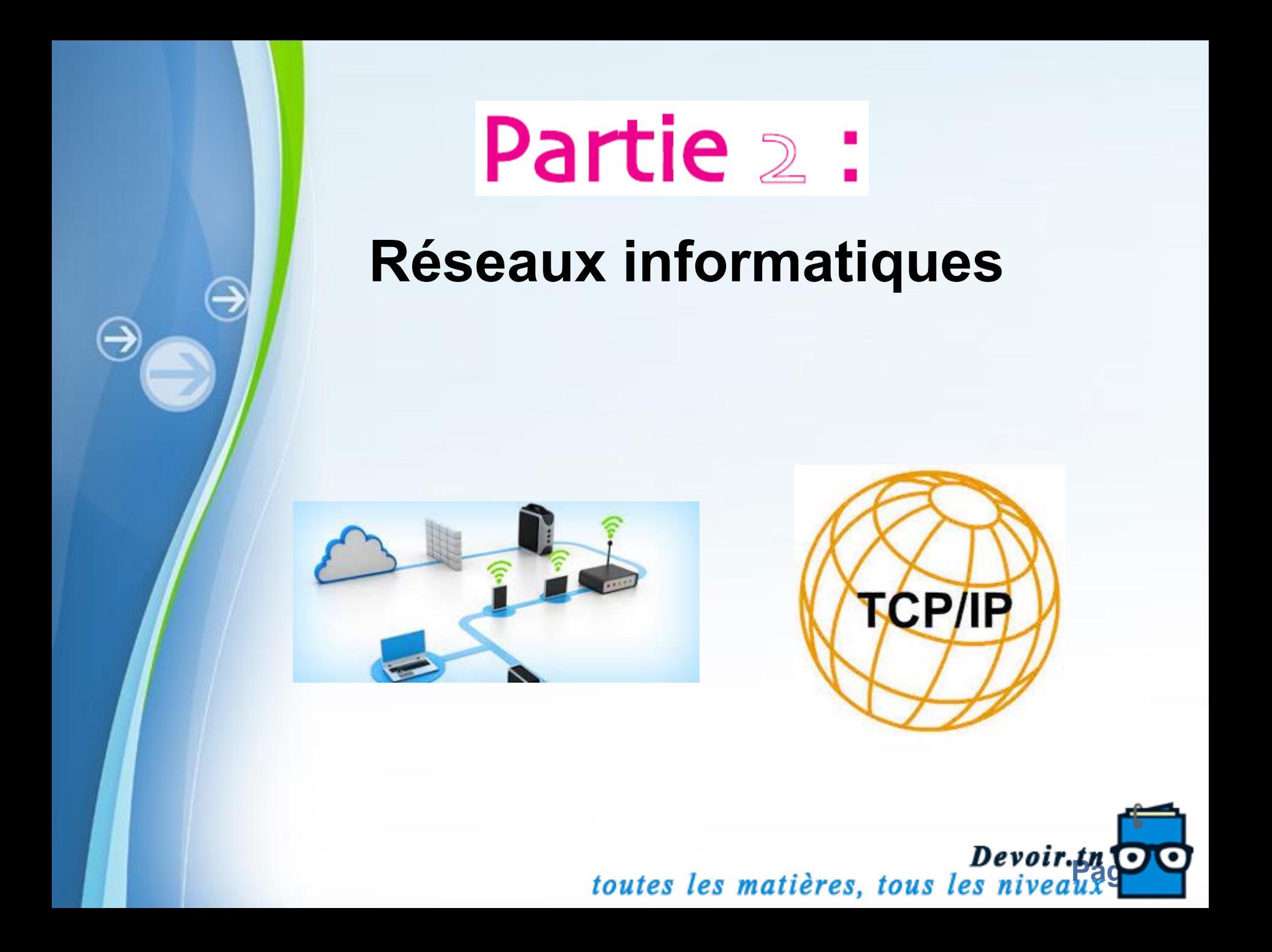

# **Réseaux informatiques**

- Chapitre 4 : Introduction

- Chapitre 5 : Protocoles réseaux

- Chapitre 6 : les équipement d'un réseau local<br>- Chapitre -

⊖

- Chapitre 7 : Configuration et administration

**Devoir.ty**<br>toutes les matières, tous les niveaux<sup>9</sup>

## **Chapitre 1 : Introduction aux SE**

**07/10/2019**

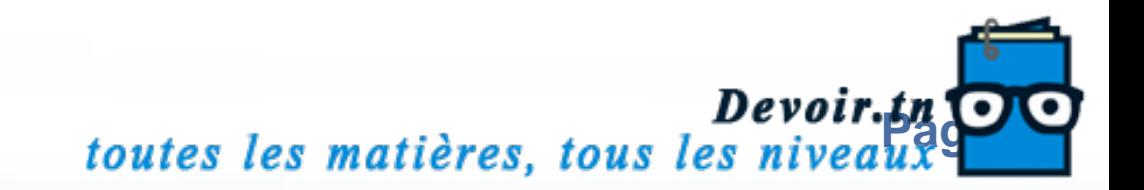

## **I- Introduction**

## **1- Système informatique**

- C'est l'ensemble de matériels(hardware) et logiciels(software).

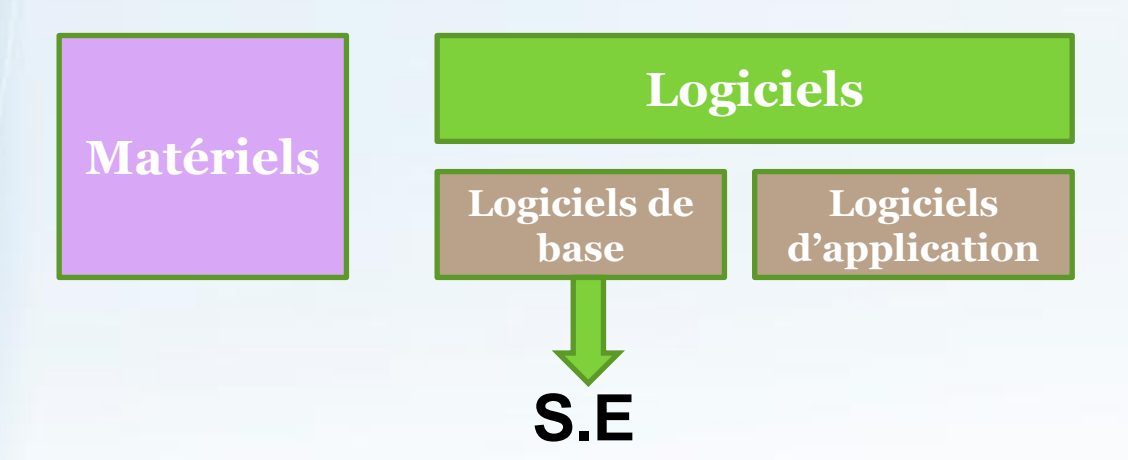

## **2- Système d'exploitation**

- C'est un ensemble de programmes nécessaires au lancement et à l'utilisation d'une machine informatique.

**Devoir.ty**<br> **Page 7** toutes les matières, tous les niveaux

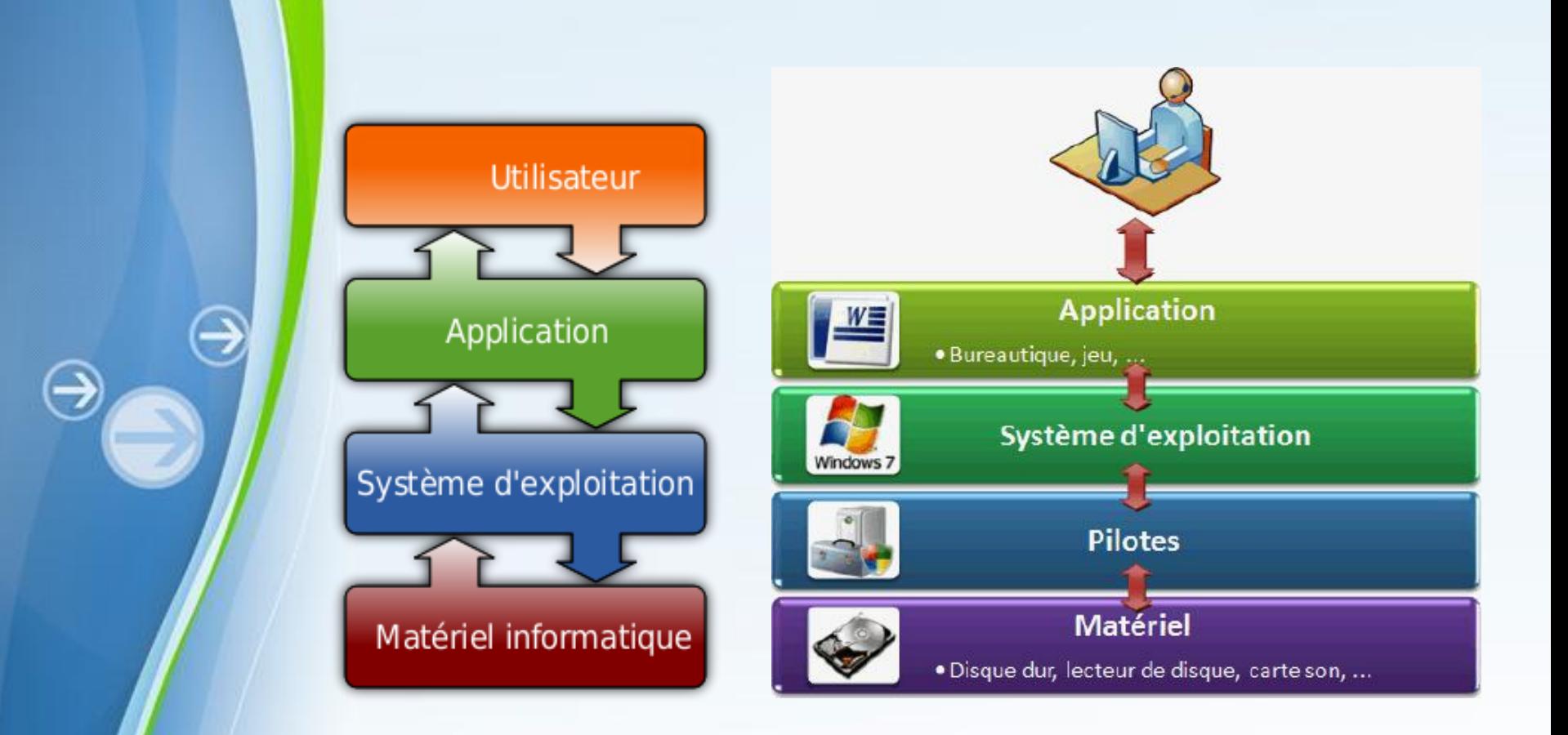

- -2 principales tâches :
- 1- gestion de ressources physiques
- 2- L'interaction avec l'utilisateur

**Devoir.tn**<br>toutes les matières, tous les niveaux<sup>9</sup>

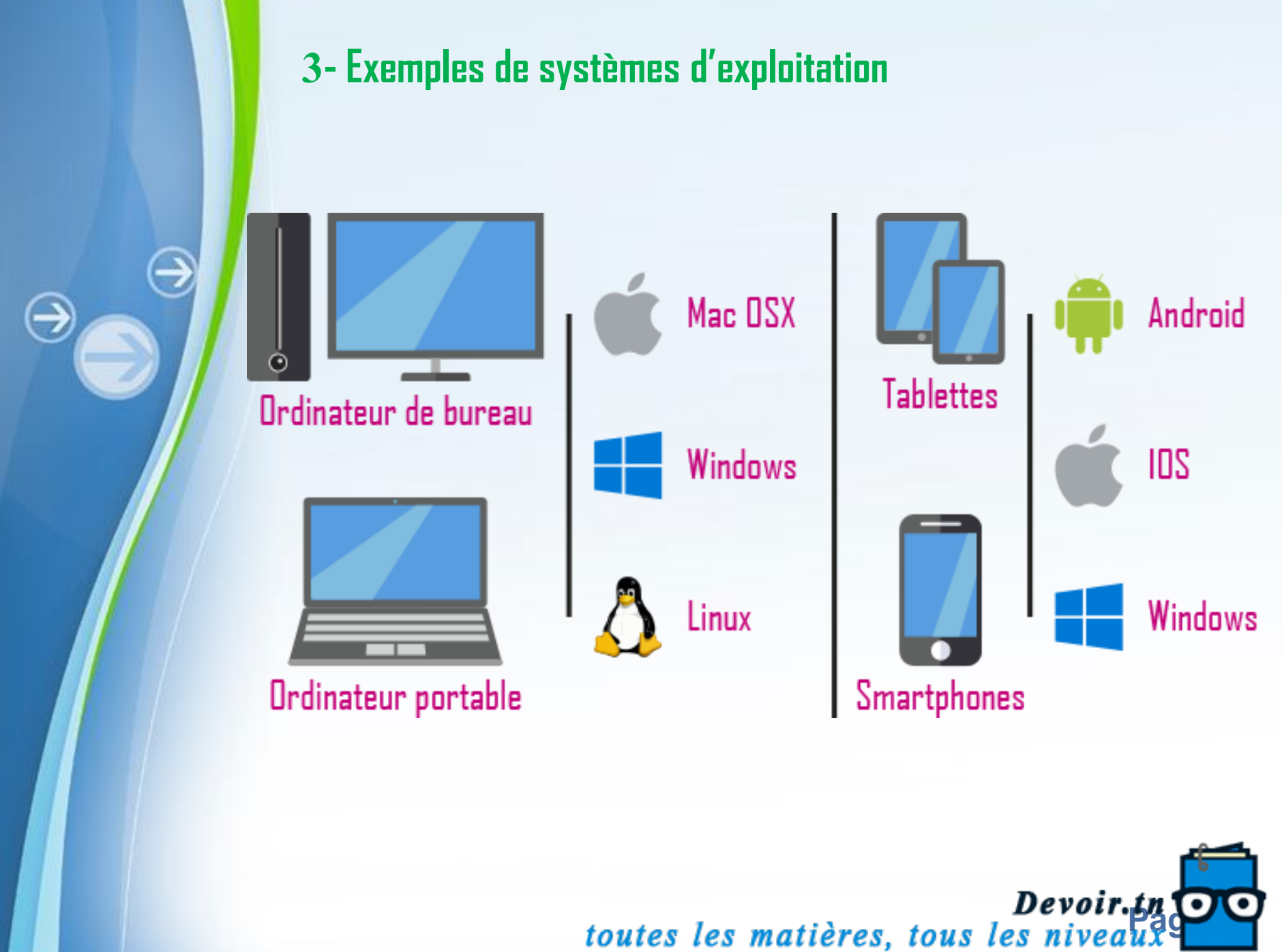

### **4- Composantes d'un système d'exploitation**

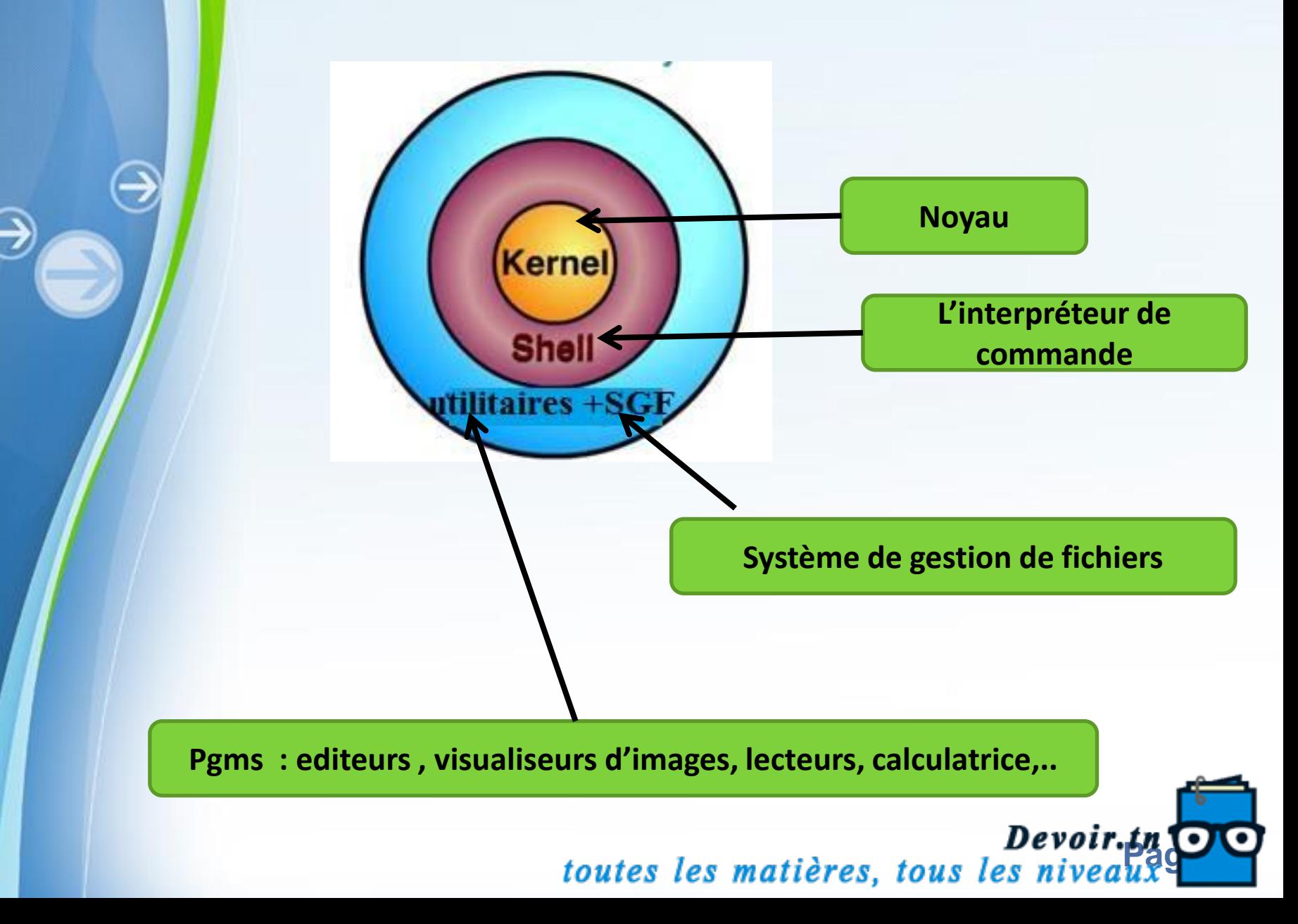

## **5- Caractéristiques fondamentales d'un système d'exploitation**

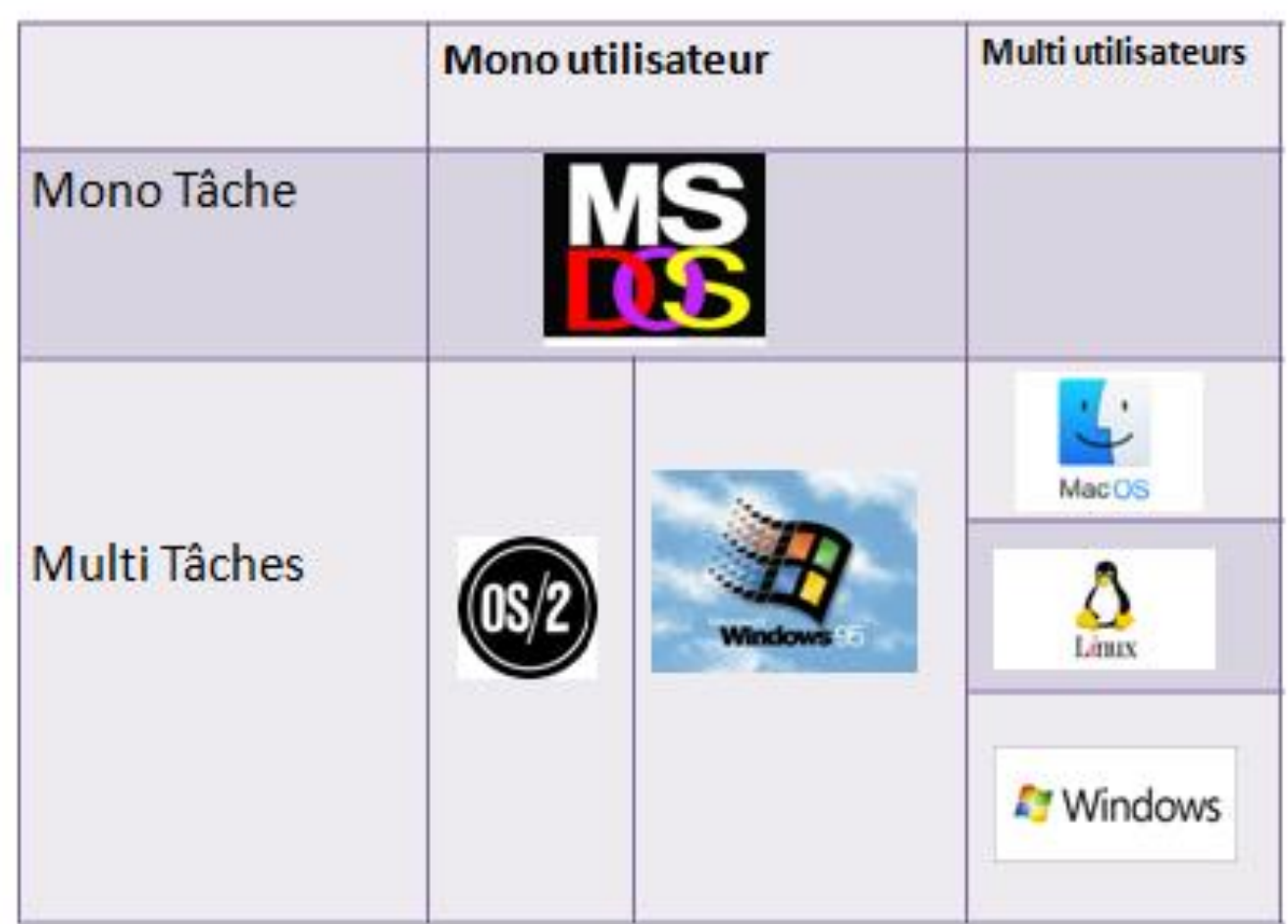

# *Devoir.tn*<br>toutes les matières, tous les niveaux

## **II- Démarrage de l'ordinateur**

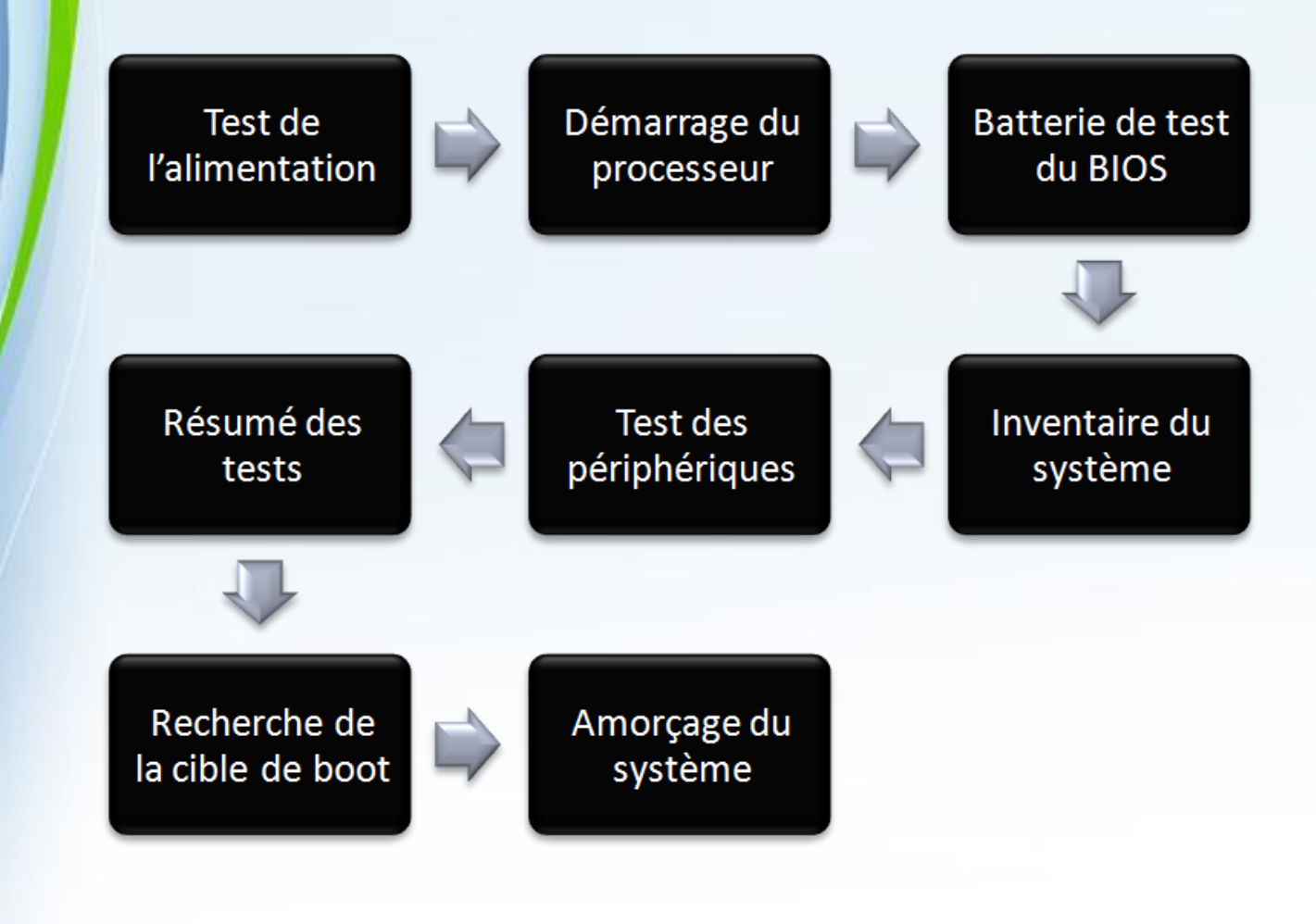

**Devoir.tn**<br>toutes les matières, tous les niveaux<sup>9</sup>

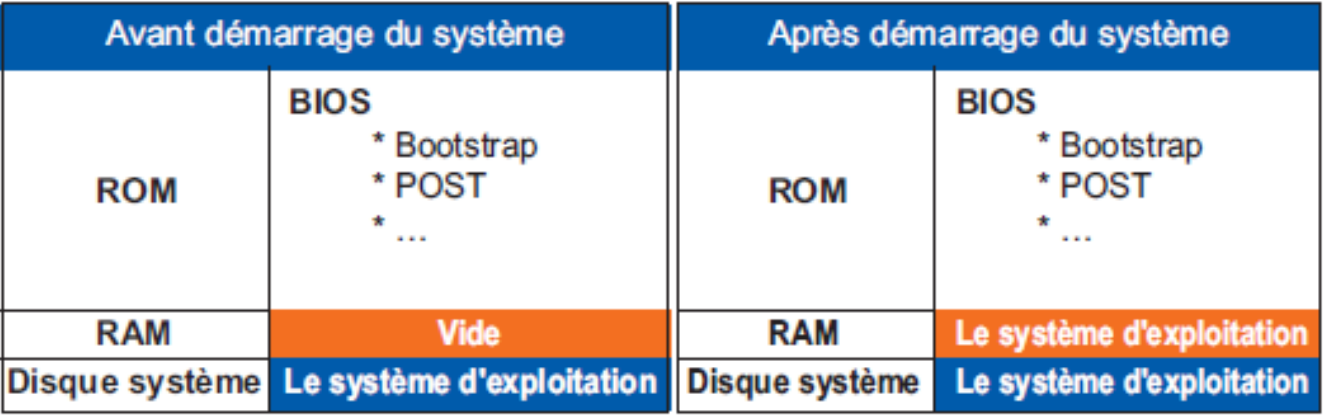

€

⊖

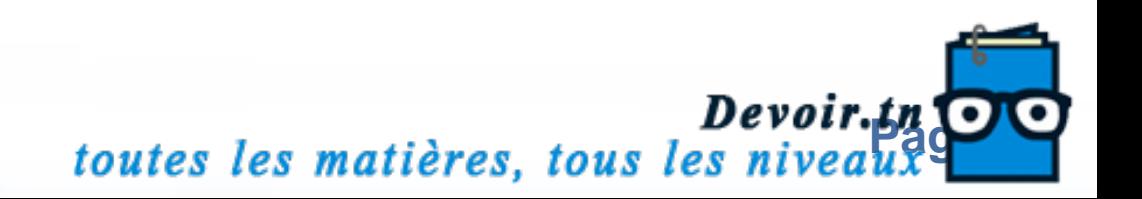

## **III- Informations système**

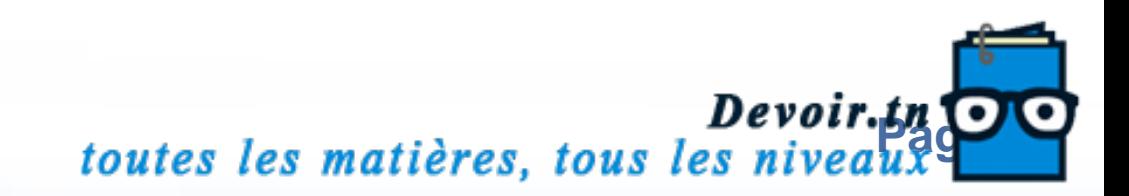

## **Chapitre 2 : Les fonctions de base d'un SE**

⊖

**14/10/2019**

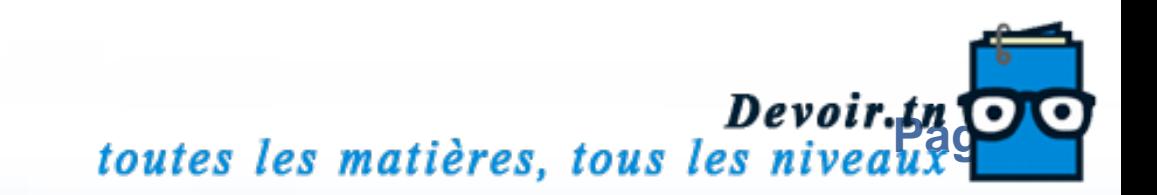

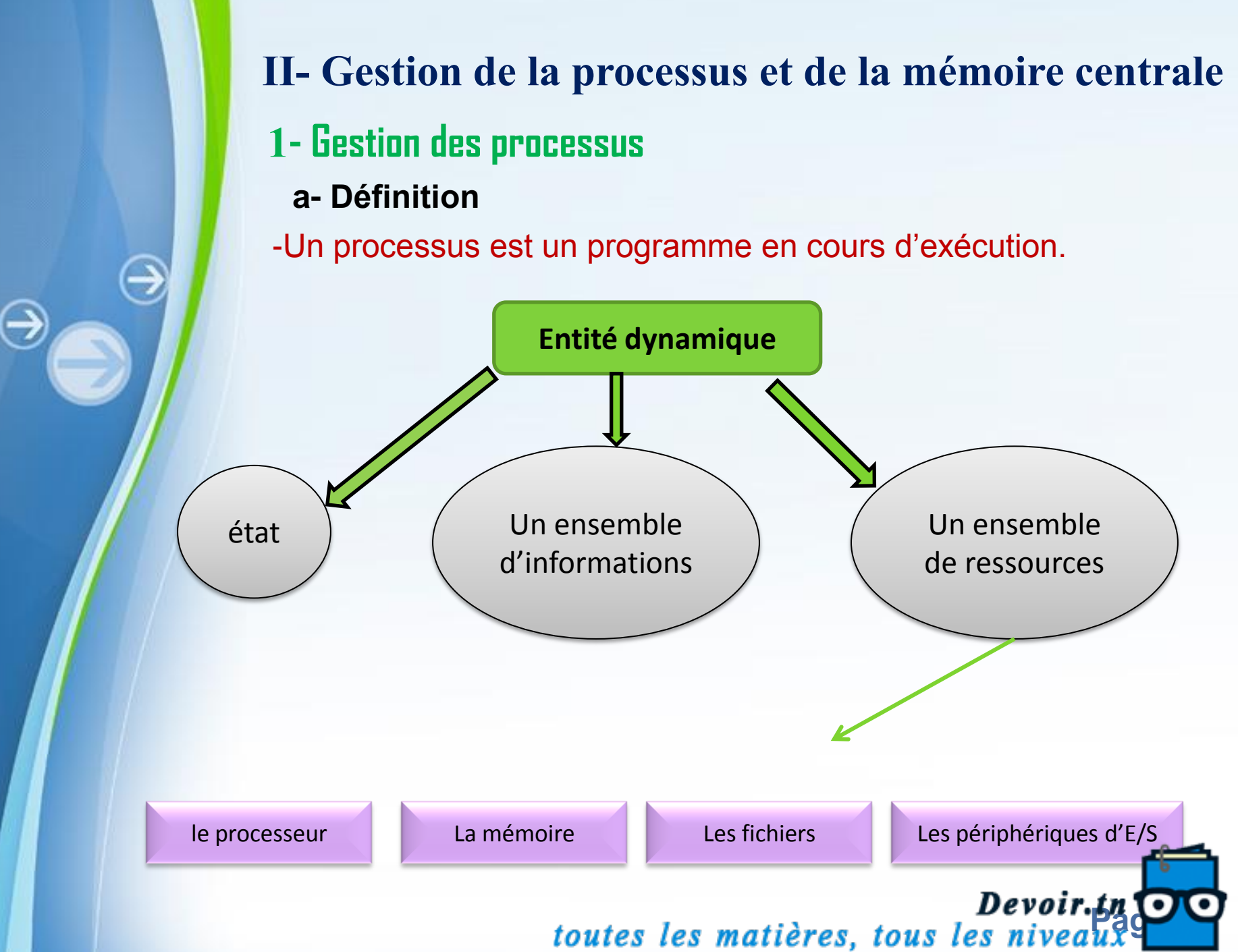

# **b- Nature d'un processus** Processus système lancé par le système Processus utilisateur | -lancé par l'utilisateur: WINWORD.exe Calc.exe,...

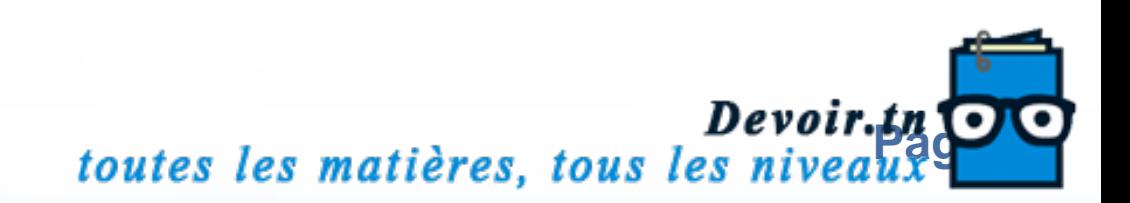

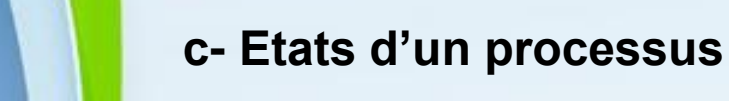

Elu (en cours d'exécution)

Prêt (exécutable, temporairement arrêté pour laisser s'exécuter un autre processus).

Bloqué (attente qu'un événement se produit ou bien ressource pour pouvoir continuer

**Devoir.tn Devoir.tn Continuity of the Section Service Section** toutes les matières, tous les niveaux

#### **d-Comment gérer les processus ?**

 $\bigodot$ 

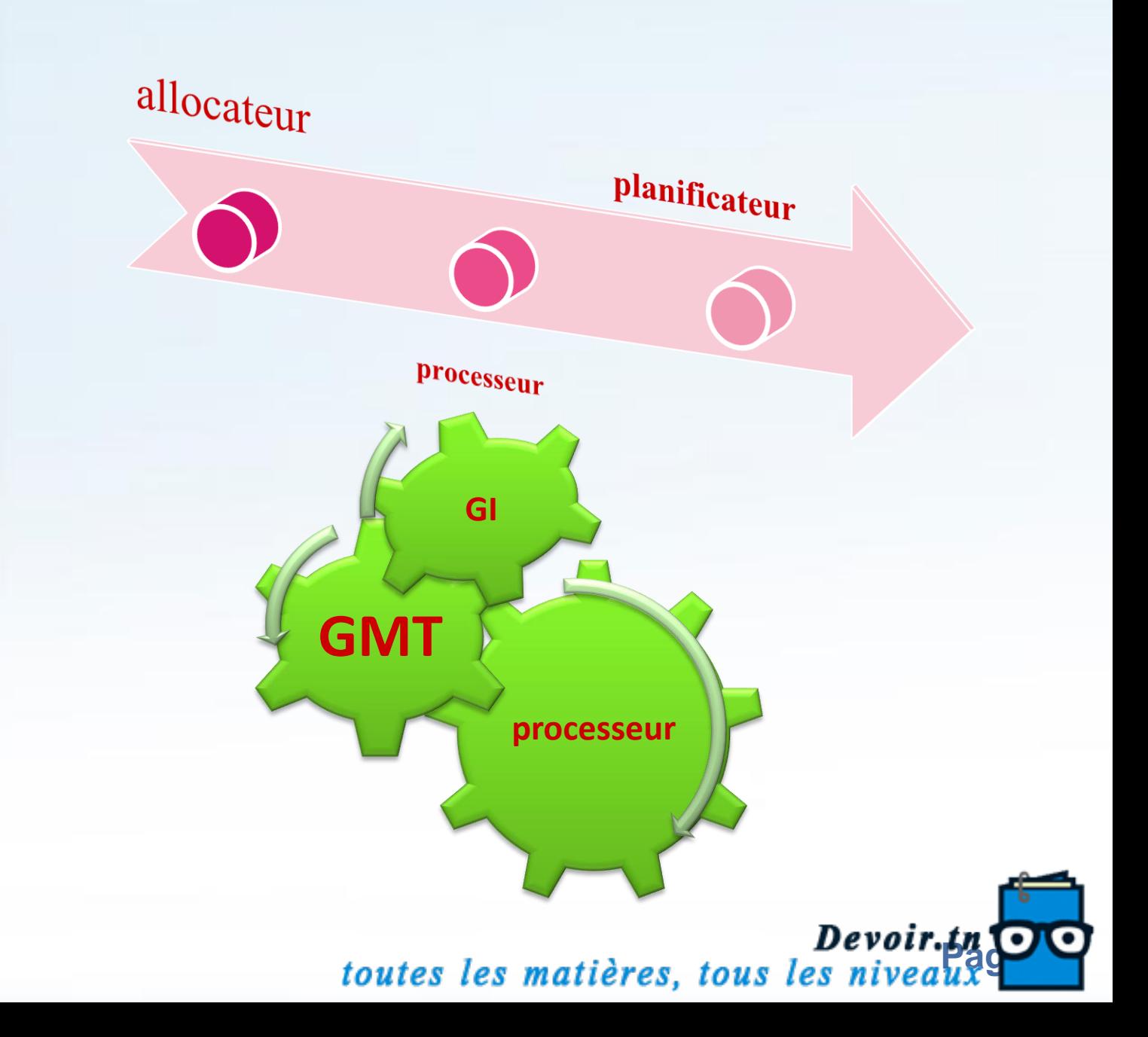

## **2- Gestion de la mémoire**

∍

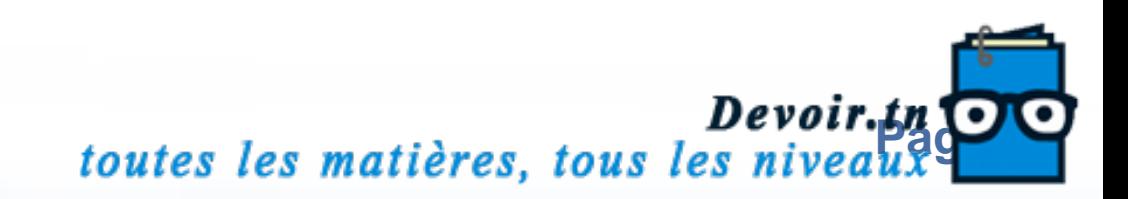

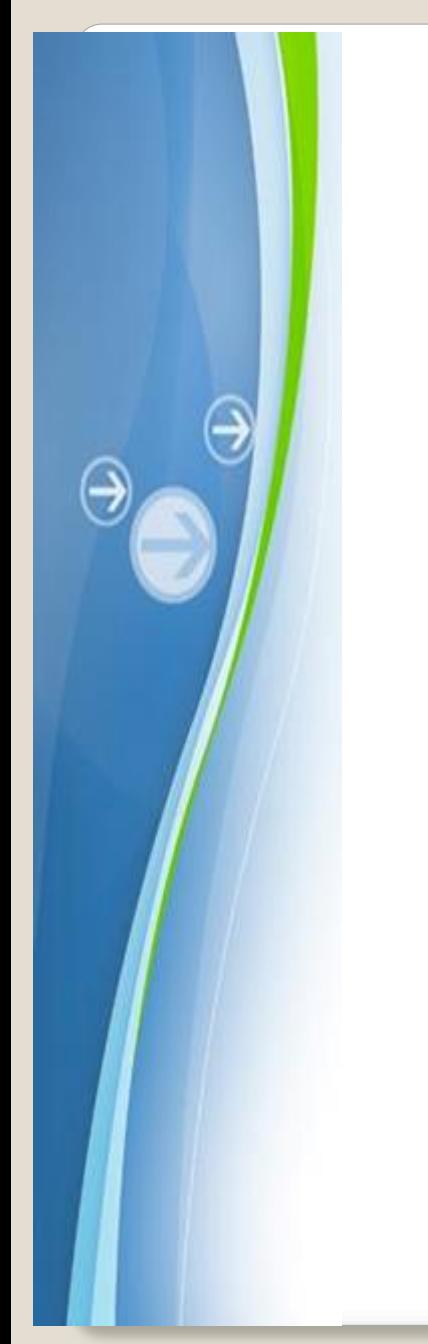

## **II- Gestion des supports de stockage**

## **1- Le Disque Dur**

- Sert pour le stockage permanent des données.
- Peut être interne ou externe (un disque amovible) ou flash disk.

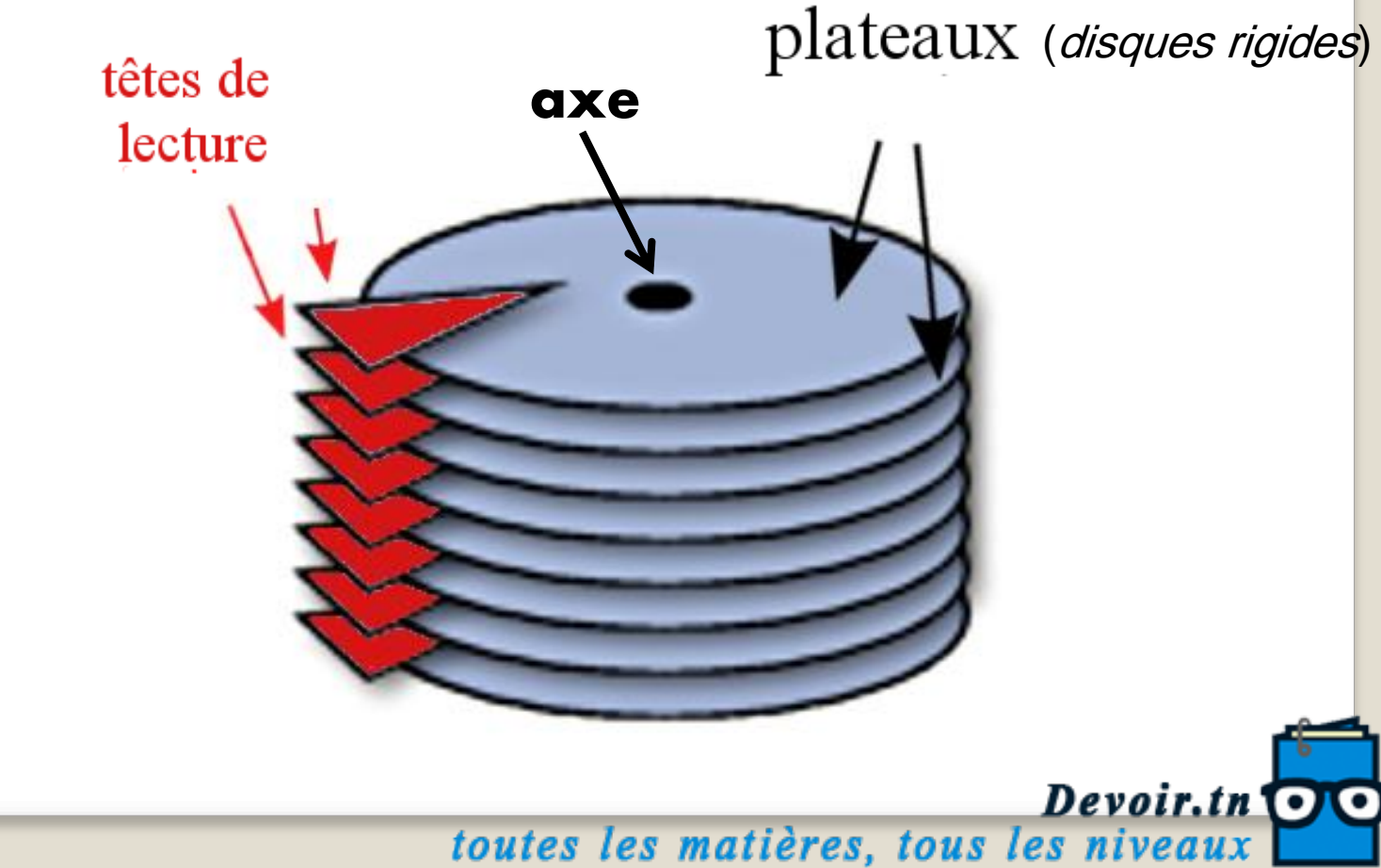

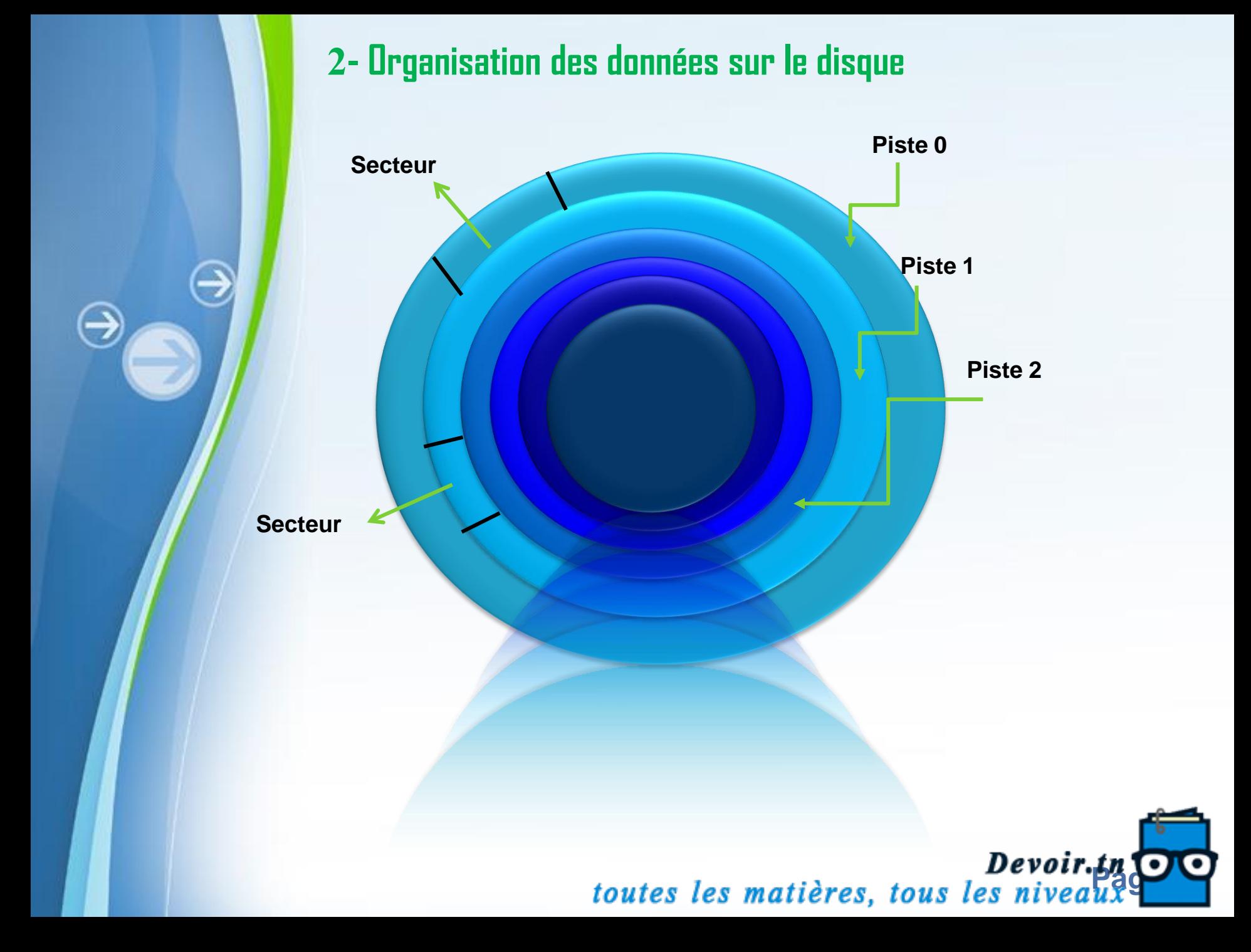

Piste : Les données sont écrites en en cercles sur les différents plateaux.

Secteur : Une piste contient des secteurs dont la taille est généralement de 512 octets. Cylindre : C'est l'ensemble des pistes ayant le même numéro d'ordre et appartenant aux différents plateaux du disque.

Unité d'allocation  $-$  Cluster : C'est la zone minimale que le système d'exploitation peut utiliser pour stocker un fichier sur le disque. Un cluster est composé de plusieurs secteurs (entre 1 et 16).

Devoir.tn

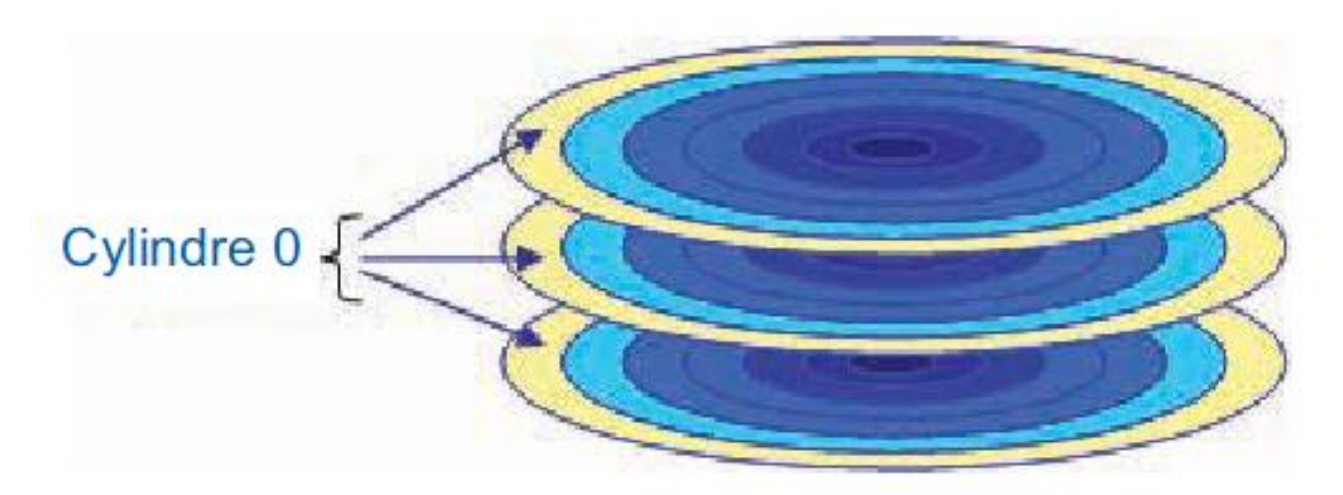

#### **3- Partitionnement d'un disque dur**  a- Définition

-le partitionnement du disque est l'opération qui consiste à le diviser en **partitions** ou régions indépendants dans lesquels les systèmes d'exploitation présents sur la machine peuvent gérer leurs informations de manière séparée et privée..

#### b- Types de partitions

principal - c'est une partition bootable sur laquelle on installe le SE.

Partition - Un DD peut contenir jusqu'à 4 PP.

Pour plus de modèles : [Modèles Powerpoint PPT gratuits](http://www.modeles-powerpoint.fr/)

B<br>
Dans une partition<br>
C étendue, l'utilisateur<br>
D peut créer autant de<br>
D lecteurs logique qu'il lecteurs logique qu'il Partition désire.

**Devoir.tn C**<br>toutes les matières, tous les niveaux

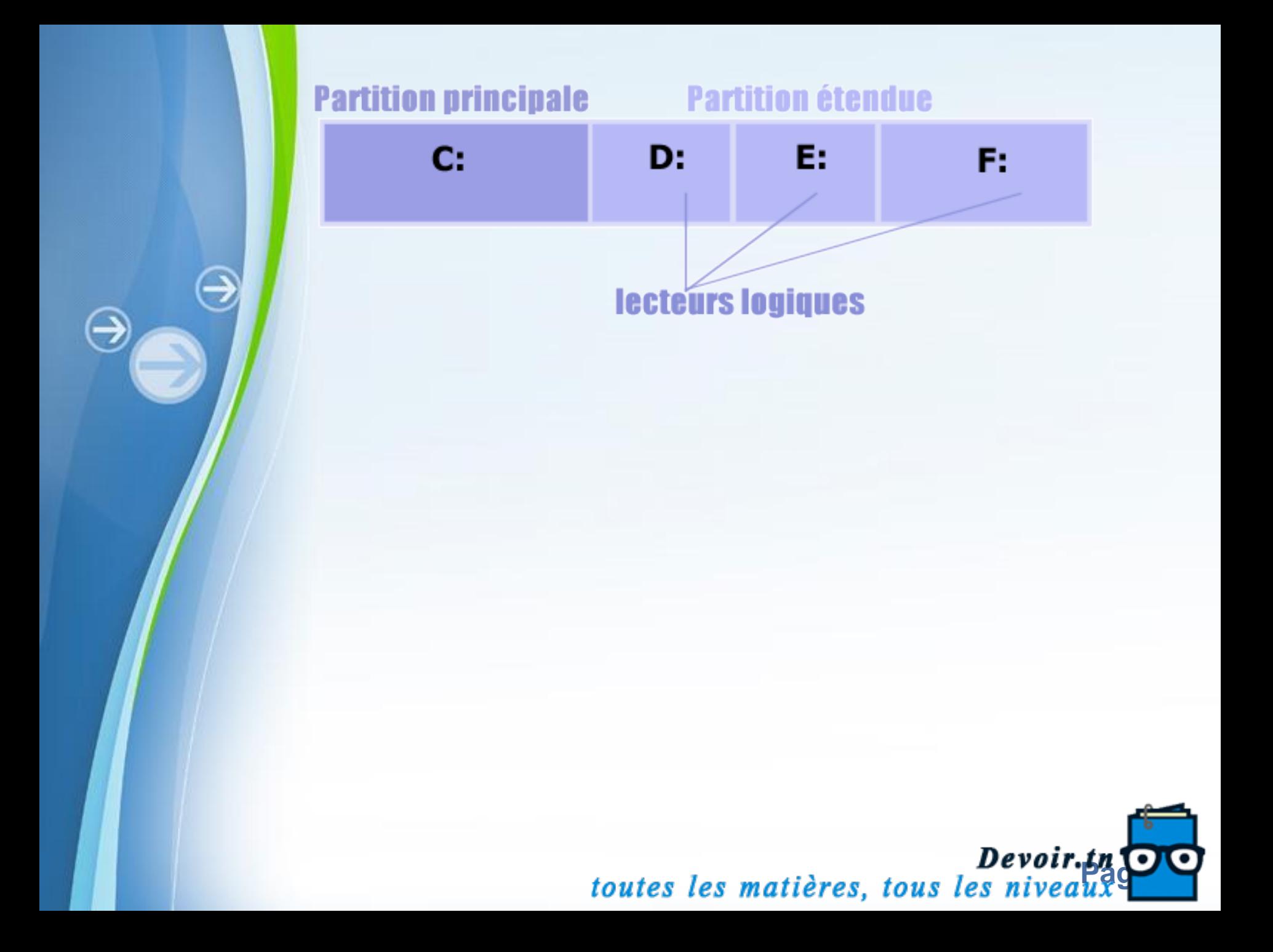

### **4- Formatage d'un disque dur**  a- Définition

Le formatage est l'action de formater, c'est-à-dire de préparer un support de données informatiques (disquette, disque dur, etc...) de façon à ce qu'il puisse supporter des données organisées de manière logique et que l'on puisse les récupérer ultérieurement.

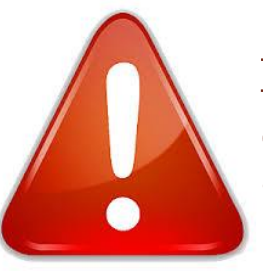

Dans la plupart des cas, le formatage efface définitivement le contenu du support informatique de telle sorte qu'il n'est généralement pas possible de le récupérer.

toutes les matières, tous les nivear

2 types de formatage

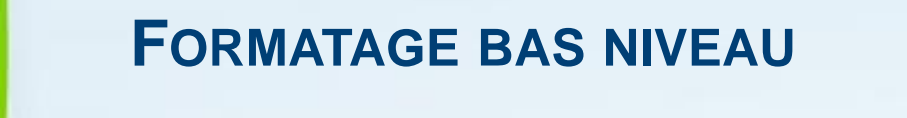

- Le formatage de bas niveau (ou formatage physique) a pour but de préparer votre disque dur à recevoir des données. -L'utilisateur du disque dur (vous) ne doit jamais effectuer un tel formatage car celui ci est réalisé à l'usine lors de la fabrication du

disque dur.

=> Il sert essentiellement à inscrire sur le disque ses caractéristiques géométriques (secteurs, cylindres, ...). Ce genre de formatage est donc très particulier.

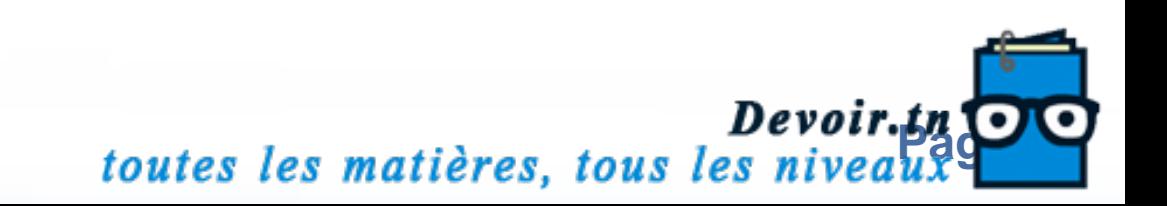

#### **FORMATAGE BAS NIVEAU**

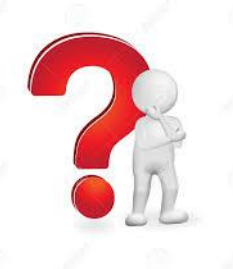

#### **Opération lourde**

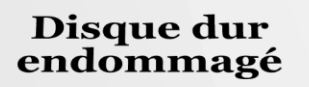

Présence d'un virus de Boot qui<br>de régénère<br>automatiquement

Refus d'un SE de s'installer sur le disque dur

- Secteurs défectueux
- Bruits bizarres
- Perte de clusters
- Ne peut pas être supprimé par un formatage normal

toutes les matières, tous les niveaux

 $Devoir. **in**  $\odot$$ 

#### **FORMATAGE BAS NIVEAU**

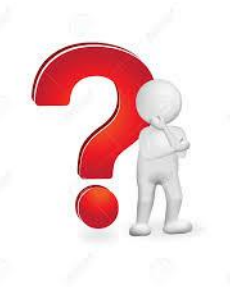

## active@KillDisk for Windows

## HDD low Level Format Tool

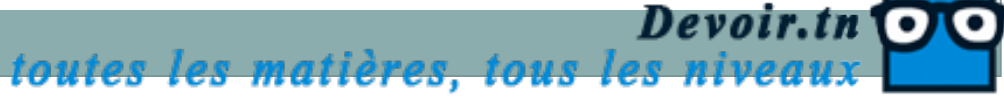

## **FORMATAGE HAUT NIVEAU(STANDARD OU NORMAL)**

Le formatage de haut niveau (ou formatage logique) crée un système de fichiers (NTFS, FAT 32 , EXT 2, ...) sur le disque, ce qui va permettre à un système d'exploitation (Windows, Linux, OS/2, Windows NT, ...) d'utiliser l'espace disque pour stocker et utiliser des fichiers.

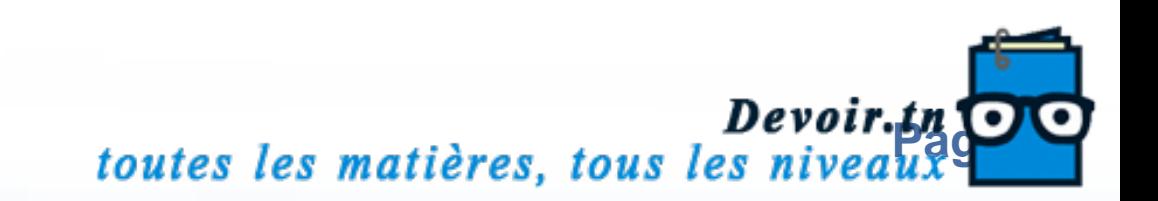

## **FORMATAGE HAUT NIVEAU(STANDARD OU NORMAL)**

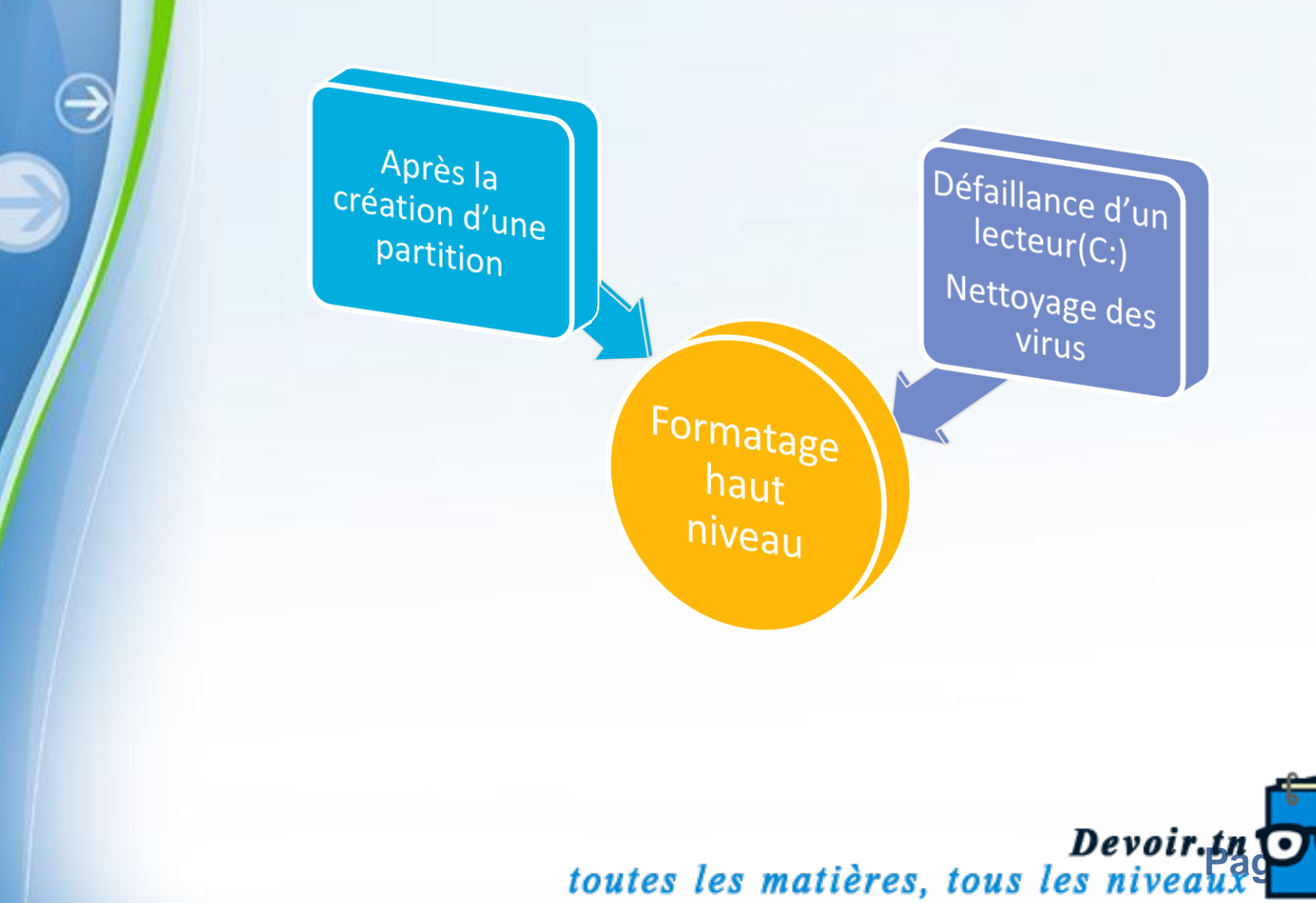

⊖

### **QU'EST QU'UN SGF?**

Le système de gestion de fichiers (SGF) est la partie la plus visible d'un système d'exploitation qui se charge de gérer le stockage et la manipulation de fichiers (sur une unité de stockage : partition, disque, CD, flash disque) Un SGF a pour principal rôle de gérer les fichiers et d'offrir les primitives pour manipuler ces fichiers.

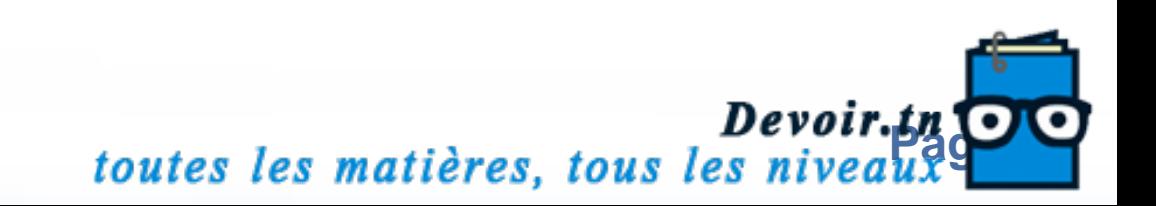

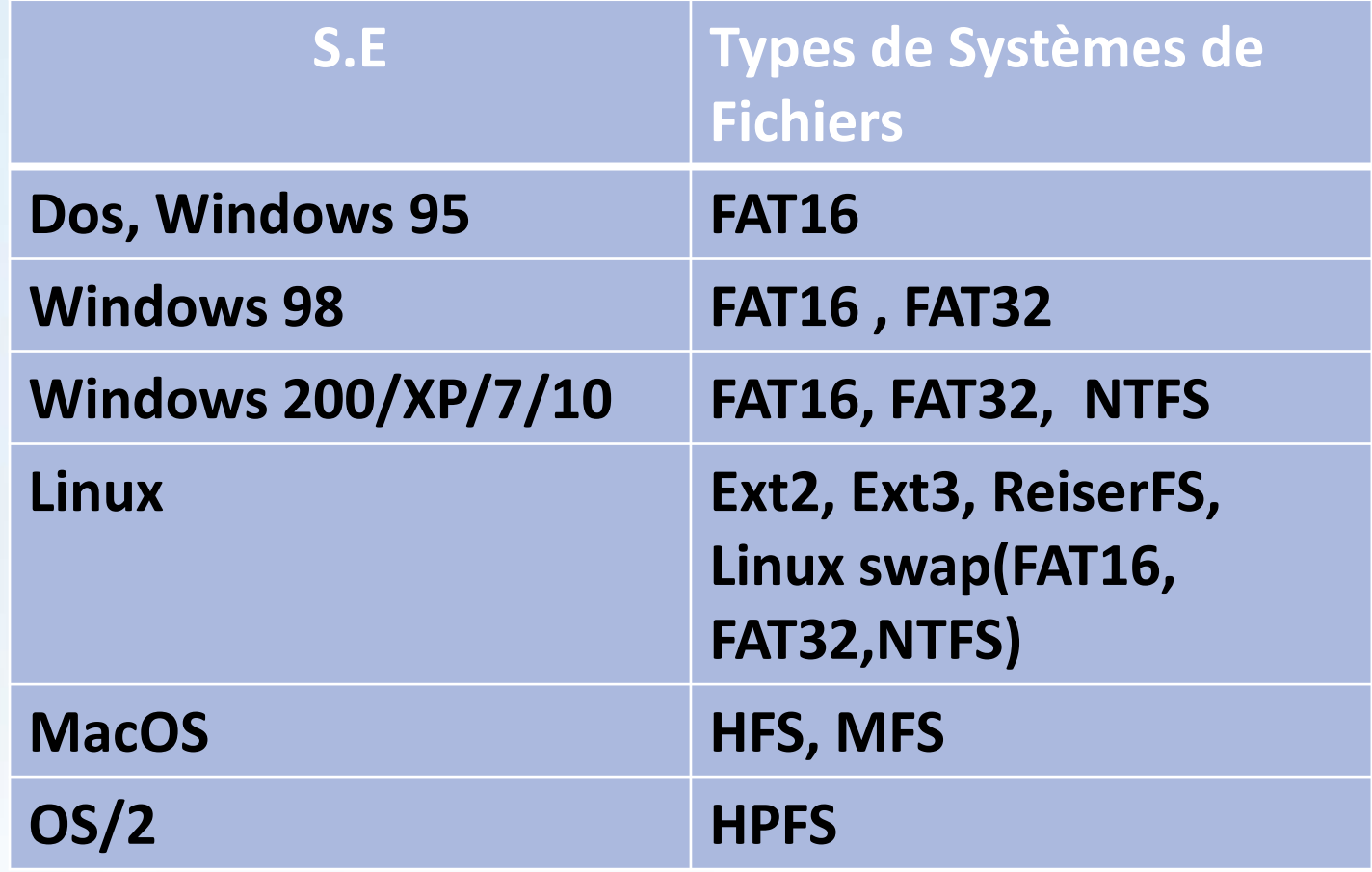

Pour plus de modèles : [Modèles Powerpoint PPT gratuits](http://www.modeles-powerpoint.fr/) **FAT : File Association Table NTFS : New Technology File System MFS : Macintosh File System HPFS : High Performance File System**

**Devoir.ty**<br>toutes les matières, tous les niveaux<sup>9</sup>

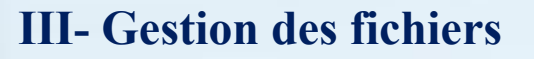

### **1- Présentation**

#### **Activité :**

1- choisir un fichier dans le bureau puis caractériser son emplacement

2- déplacer ce fichier dans un dossier du bureau /D: puis voir son emplacement

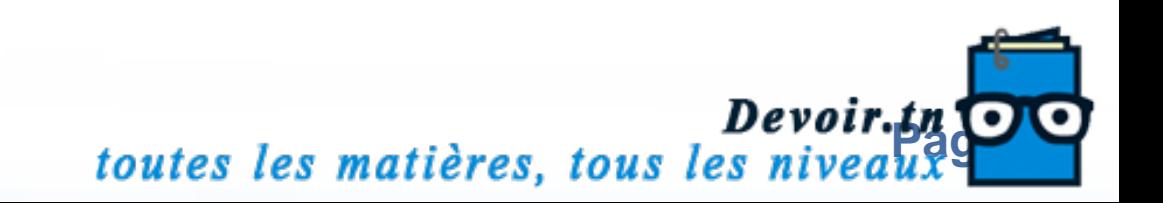

#### Chaque fichier est identifié par un chemin d'accés (path) dans

#### l'arborescence

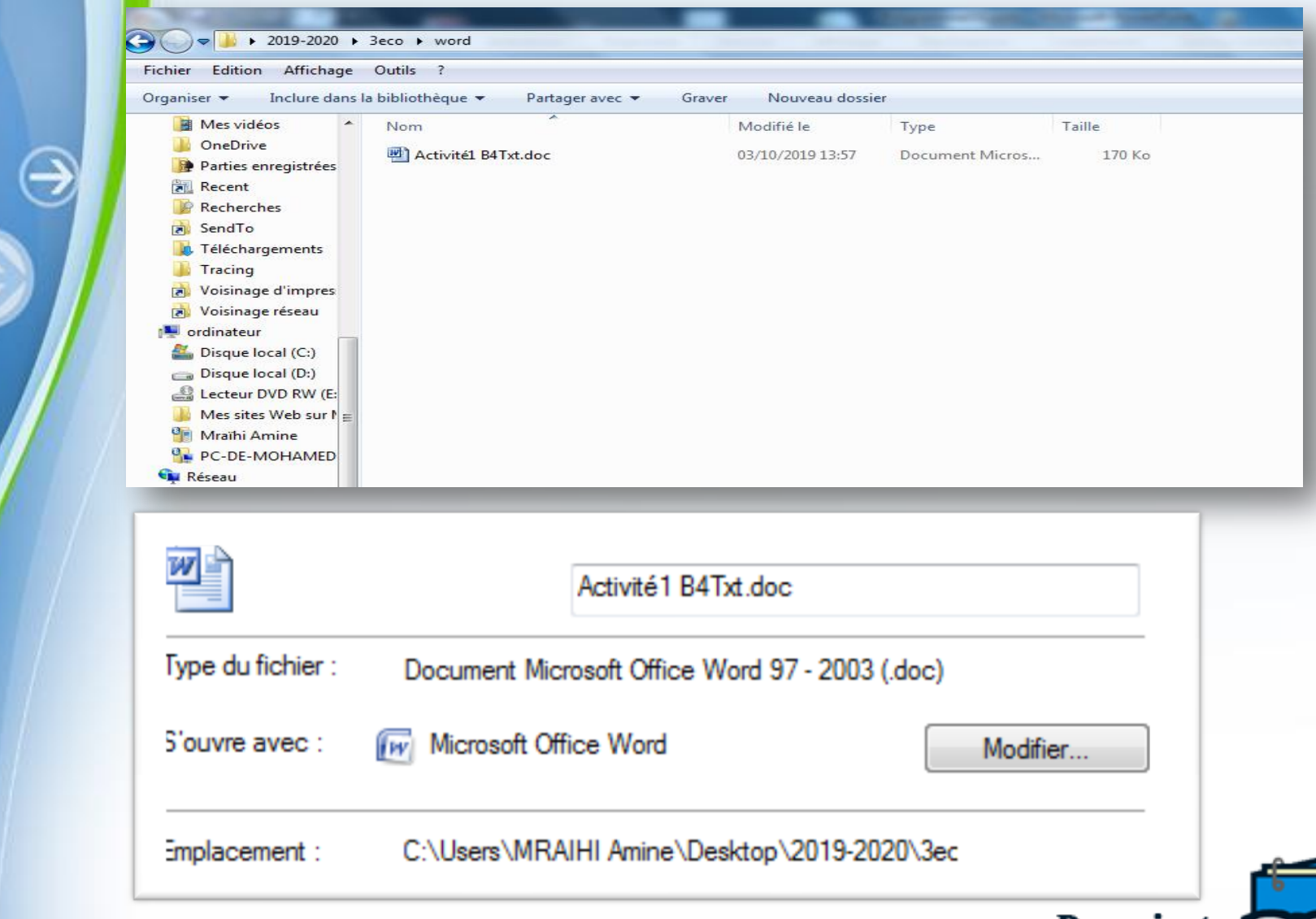

*Devoir.tn*<br>toutes les matières, tous les niveaux

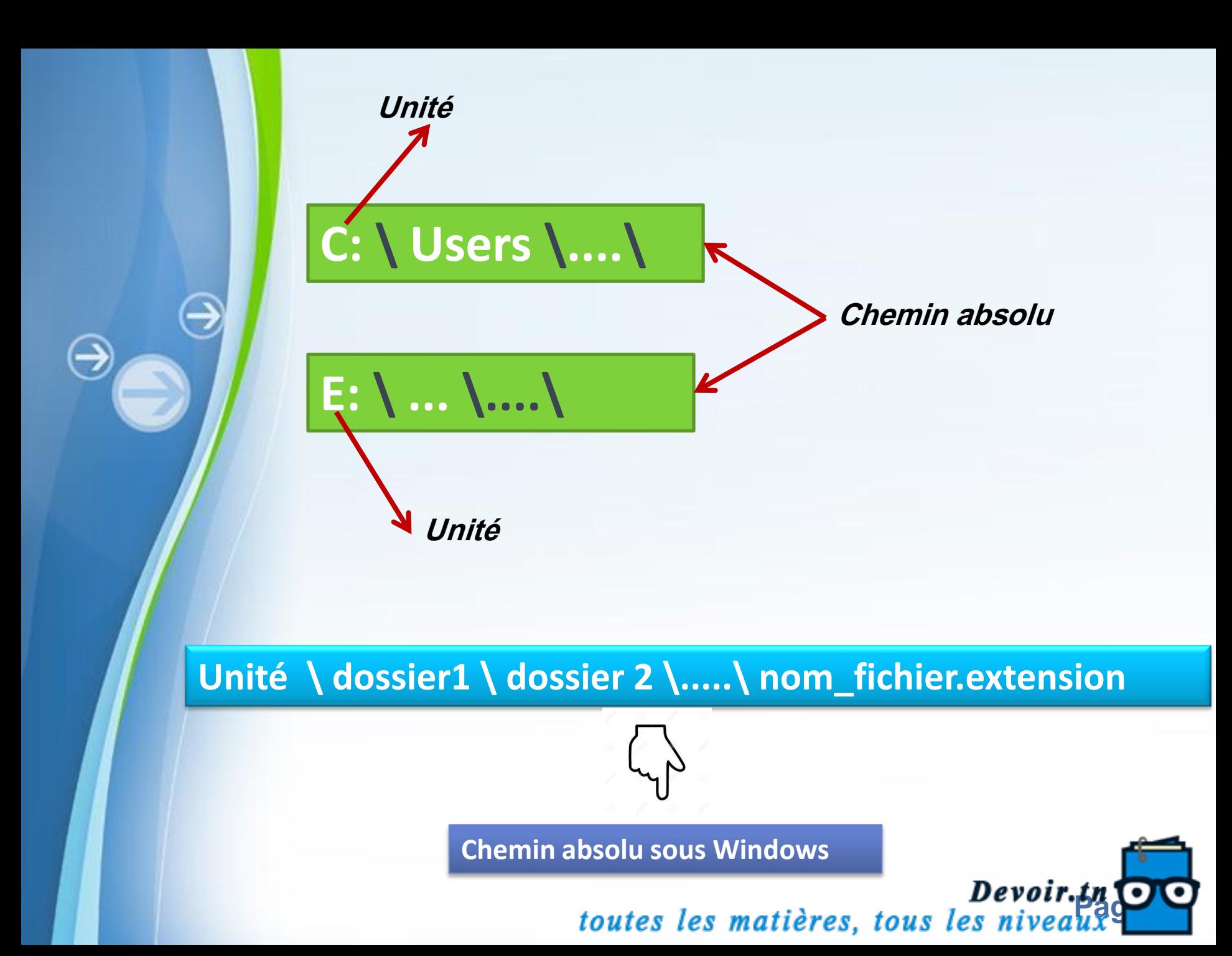

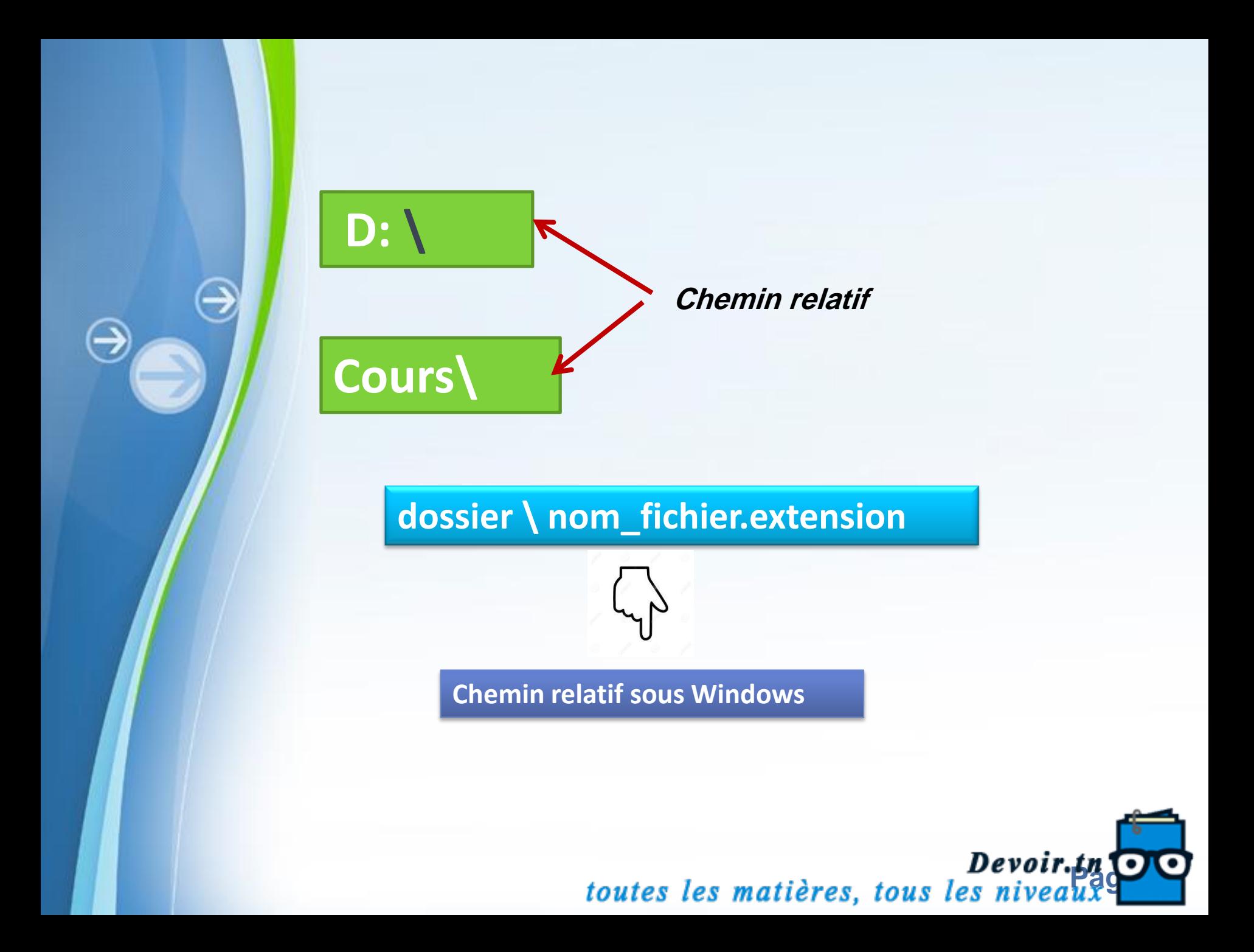

### 2- Mode textuel de gestion des fichiers(MS-DOS)

MS-DOS a vu le jour en 1981 lors de son utilisation sur un IBM PC.

Le DOS est le système d'exploitation le plus connu, sa **Version la plus** commercialisée est celle de Microsoft, baptisée MS-DOS

MS-DOS

il sera votre seul recours si Windows ne se lance pas.

Pour certains anciens jeux, vous devez démarrer en Dos..

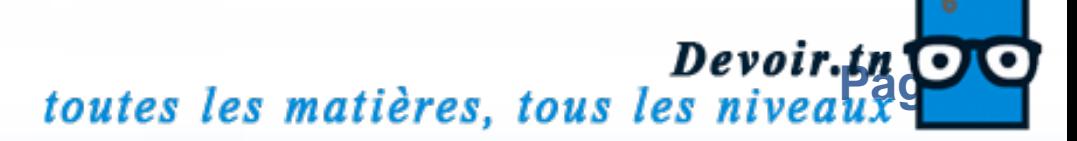

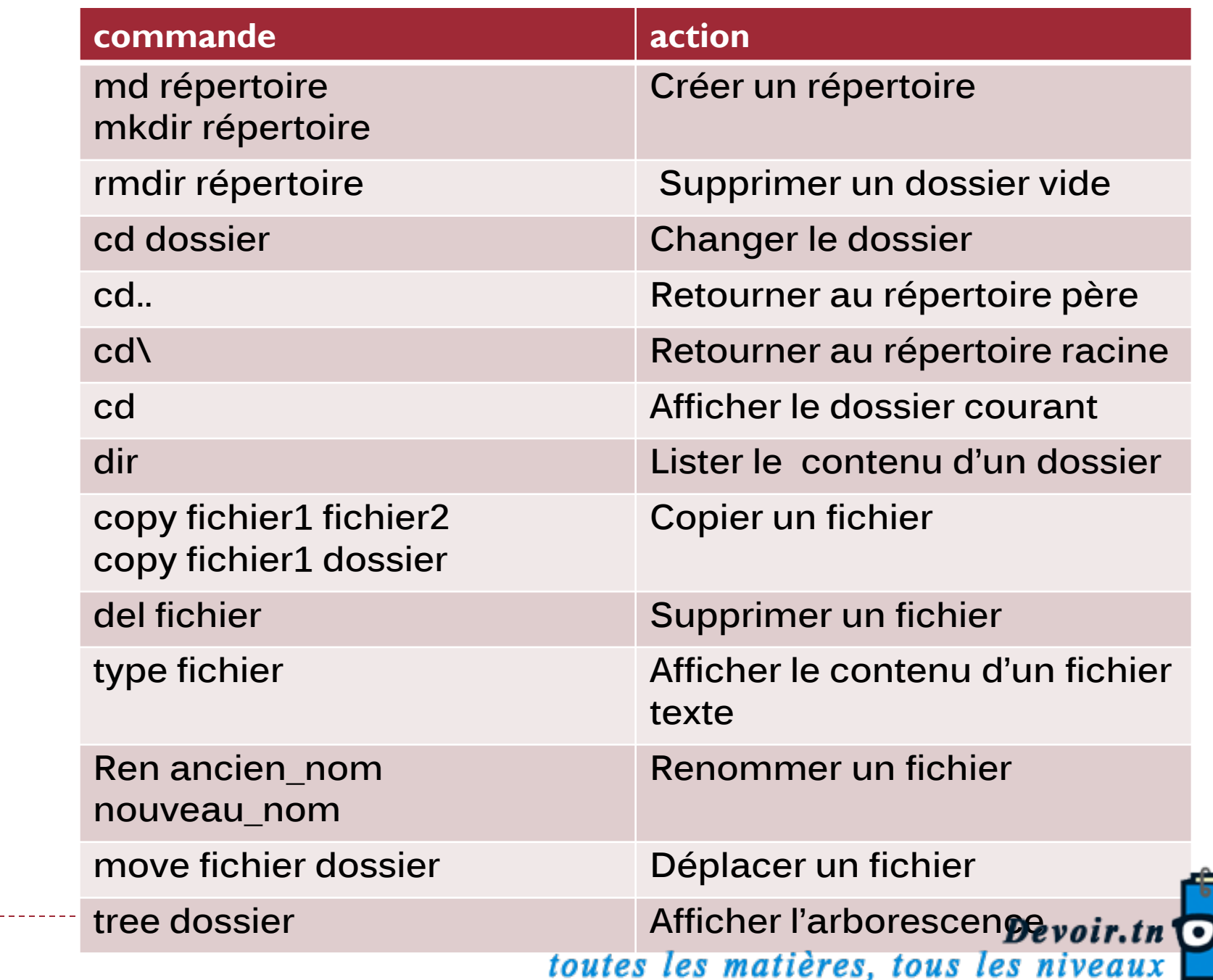

 $\vec{\bm{\theta}}$ 

## **Chapitre 3 : ADMINISTRATION SYSTÈME**

⊖

**06/01/2020**

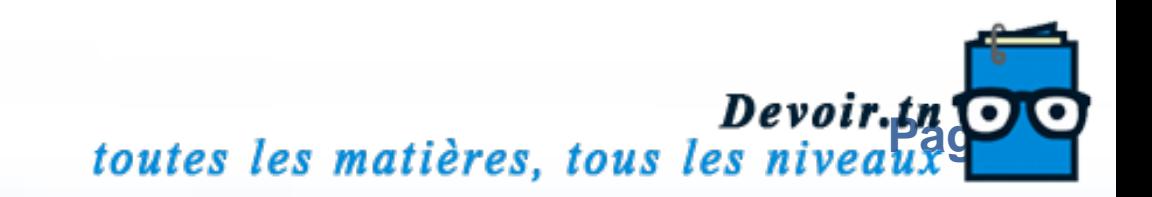

## **I- Introduction**

**Pourquoi on a besoin d'administrer notre système et d'un administrateur qui** 

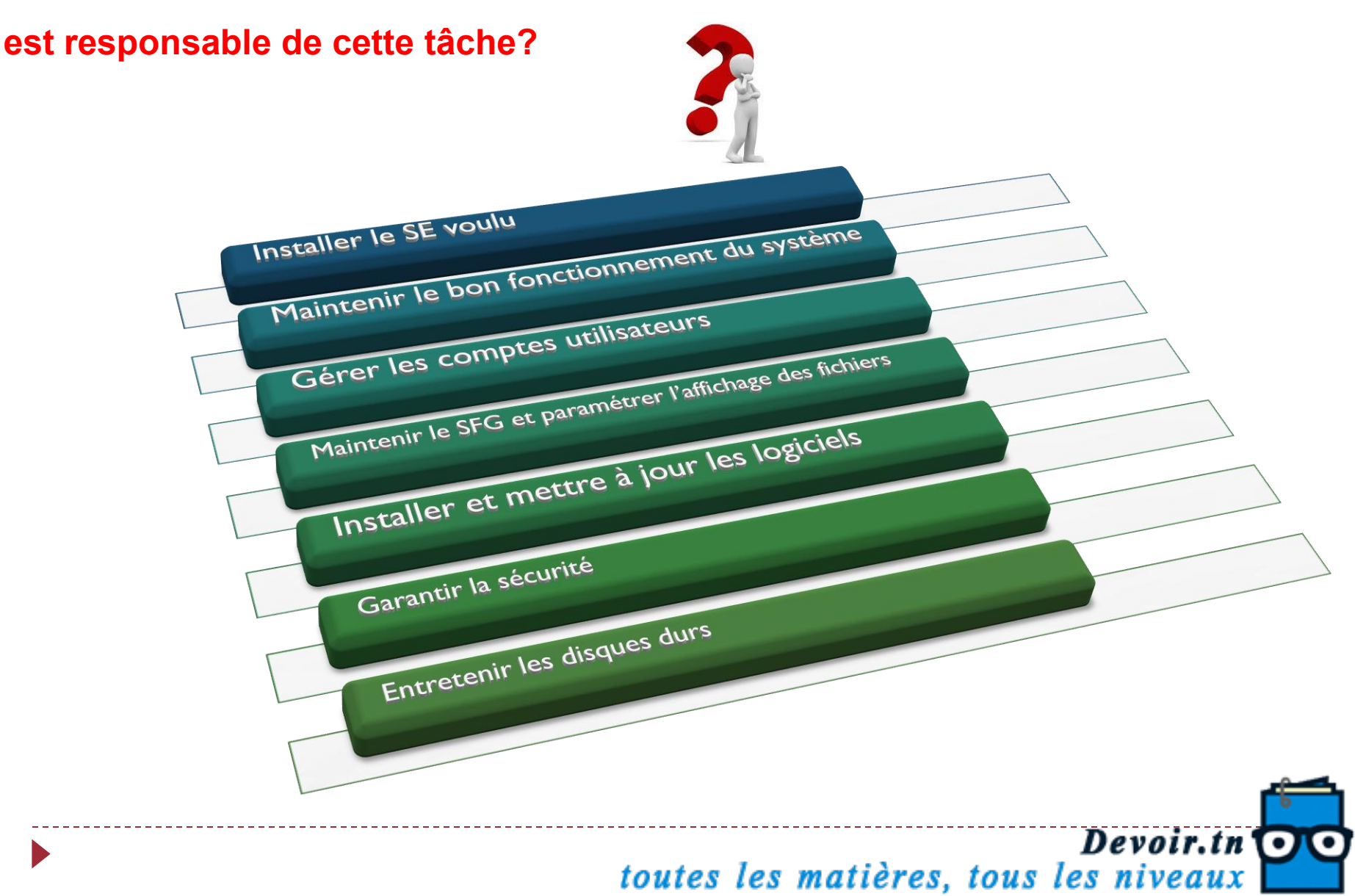

## **II- Installation d'un SE**

#### **4 étapes principales**

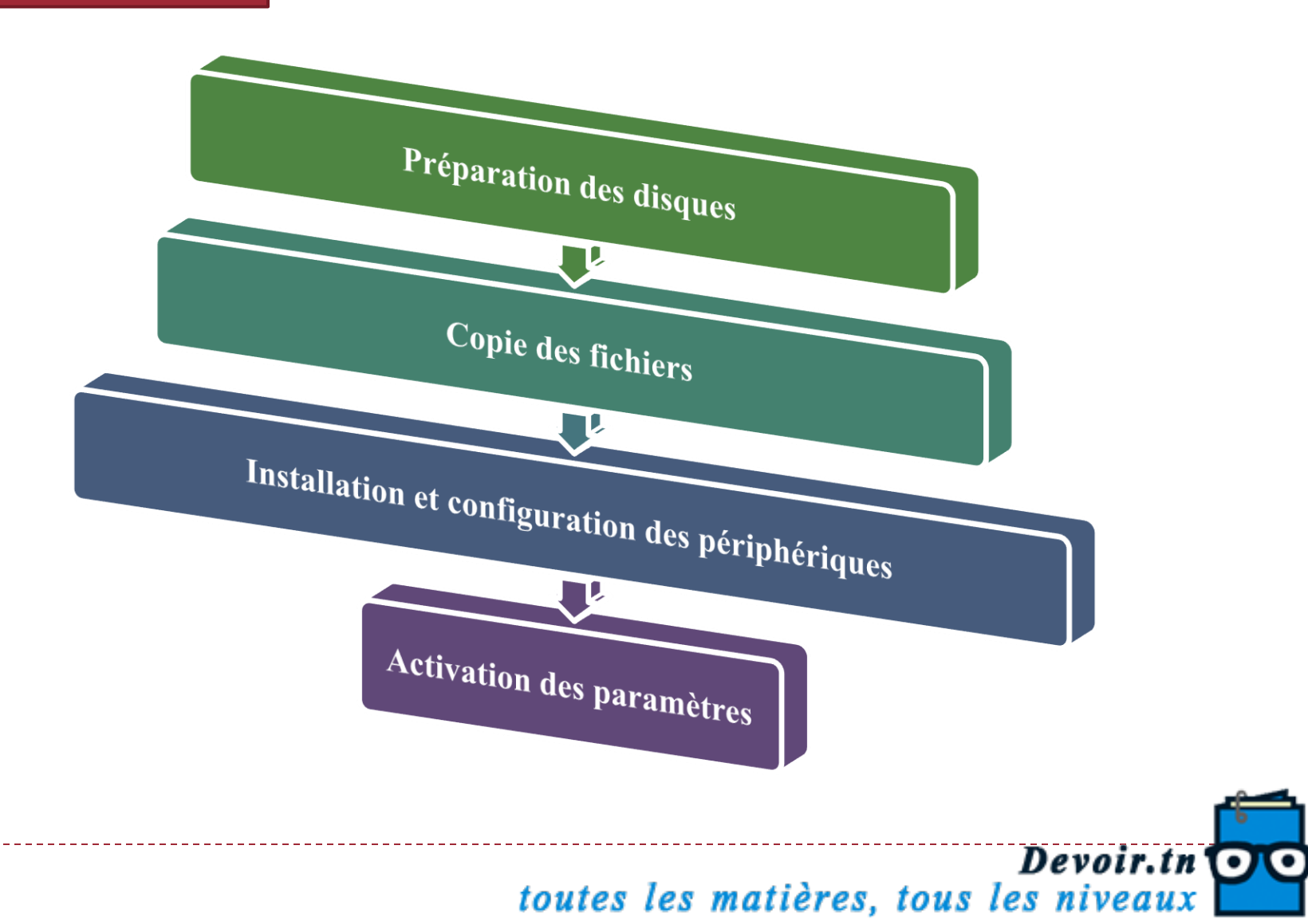

#### Cas: Linux - Ubuntu -

![](_page_42_Picture_1.jpeg)

![](_page_42_Picture_2.jpeg)

![](_page_43_Picture_0.jpeg)

![](_page_43_Picture_1.jpeg)

## $\mathbf{r}$ **Étape**<sub>3</sub> « boot menu »  $Ex: Toshiba = F12$

![](_page_44_Picture_18.jpeg)

Devoir.tn<sup>O</sup>

# **4**

## Identifier le lecteur cd/dvd comme premier périphérique à « booter »

Bien que cette opération puisse paraître complexe et peut effrayer certaines personnes, elle est toute simple à réaliser. Il suffit de se diriger dans le « boot sequence »

![](_page_45_Picture_3.jpeg)

Devoir.tn toutes les matières, tous les niveaux

#### **O** Install

#### Welcome

![](_page_46_Picture_19.jpeg)

![](_page_46_Picture_3.jpeg)

Devoir.th Devoir.th

 $T_{\downarrow}$  (i)

 $\circ$ 

![](_page_47_Picture_0.jpeg)

L'installation sur le disque dur

L'ordinateur sera en train de lire l'information sur le CD. Dans le menu d'installation, on vous demandera si vous désirez l'installer ou l'essayer.

Si vous désirez l'installer, il vous demandera si vous désirez l'installer à côté d'un autre système. À cette étape, il faut être très vigilent et lire attentivement avant de faire ses choix si vous ne voulez pas effacer votre autre système. Indiquer de l'installer à côté est le choix que vous devriez faire.

![](_page_47_Picture_4.jpeg)

![](_page_48_Figure_0.jpeg)

Devoir.tn<sup>O</sup> toutes les matières, tous les niveaux

# **Etape 6**<br>Le partitionnement

Le partitionnement consiste à définir quel espace Linux occupera sur votre disque dur.

**pousser un peu Windows pour faire de la place à Linux**

> **Vous allez redimensionner la partition contenant Windows afin de libérer environ 15 à 20 Go pour Linux**

> > **une partition logique de 8 à 10 Go montée sur / et formatée en ext4**

![](_page_49_Picture_5.jpeg)

![](_page_50_Picture_3.jpeg)

![](_page_50_Picture_1.jpeg)

## Étape 7

#### **Configuration de Base**

![](_page_51_Figure_2.jpeg)

![](_page_52_Picture_0.jpeg)

#### Début de la phase d'installation

![](_page_52_Picture_2.jpeg)

![](_page_52_Picture_3.jpeg)

## **III- Paramétrage d'un SE**

**Le panneau de configuration regroupe la majorité des outils de paramétrage du système**.

**1- Ajout de nouvelles polices de caractères**

**Activité :** 

**1- On veut ajouter/installer la nouvelle police « Viking» téléchargée du site dafont.com . Comment faire?**

**2- Taper une phrase sur Word puis appliquer la nouvelle police** 

\_\_\_\_\_\_\_\_\_\_\_\_\_\_\_\_\_\_\_\_\_\_\_\_\_

## **Démarche :**

![](_page_53_Picture_7.jpeg)

## **2- Configuration du Souris**

## **Activité :**

**Changer le modèle du pointeur de la souris ainsi que sa vitesse**

<u>\_\_\_\_\_\_\_\_\_\_\_\_\_</u>

**Démarche :**

![](_page_54_Picture_4.jpeg)

## **3- Option des dossiers Activité :**

1- Créer sur le bureau 2 dossiers nommés successivement « **Réseaux** » et **CD\_Donnée**s.

2- Changer l'icône des deux dossiers en relation avec le thème

**Démarche :**

- **4- Dossiers et fichiers cachés**
- **Activité :**

- Rendre les deux dossiers **cachés**.

## **Démarche :**

![](_page_55_Picture_8.jpeg)

**5- Gestionnaire de périphériques** 

**Le gestionnaire de périphériques permet de vérifier et de contrôler le matériel**

**installé sur votre ordinateur (mettre à jour, désactiver , activer, désinstaller,...)**

## **Activité :**

- Consulter les propriétés de la carte graphique de votre ordinateur(nom et fabricant)
- Désactiver cette carte.
- Remarquer la différence
- Réactiver la carte
- Désactiver la carte réseau

## **Démarche :**

![](_page_56_Picture_10.jpeg)

![](_page_57_Picture_0.jpeg)

![](_page_58_Picture_0.jpeg)

![](_page_59_Picture_0.jpeg)

![](_page_60_Picture_0.jpeg)

![](_page_61_Picture_0.jpeg)

![](_page_62_Picture_0.jpeg)